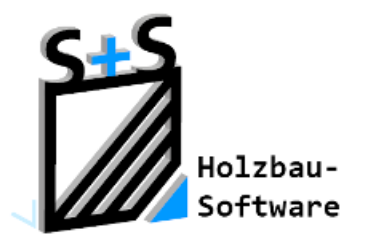

Kurzbeschreibungen zur S+S 3D-CAD / CAM Software

# **Das Tiroler Schloss**

**1. Inhaltsverzeichnis**

<span id="page-0-0"></span>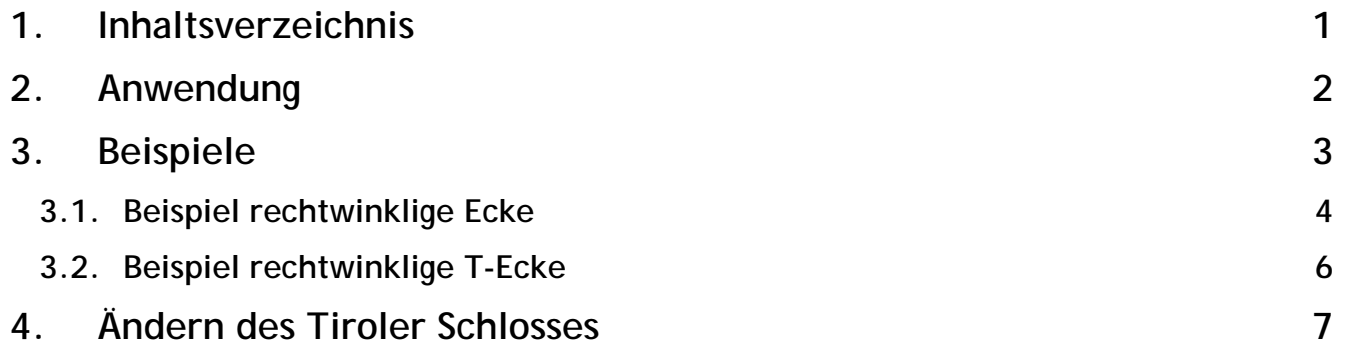

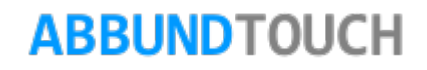

## <span id="page-1-0"></span>**2. Anwendung**

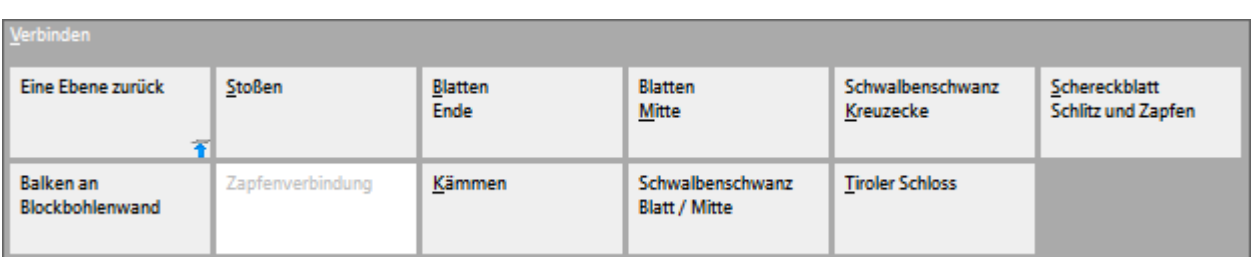

Das TIROLER SCHLOSS ist eine häufig verwendete Verbindung im Holzblockbau. Zu finden ist diese Funktion im Abbund-Programm unter 3DCAM/VERBINDEN.

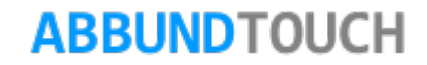

Damit die Funktion reibungslos verwendet werden kann, ist darauf zu achten, dass die Stöße der Bohlen schon an das angestrebte Aussehen angepasst sind und nicht zu weit überstehen, sich jedoch ein Stück weit überlappen. Ferner sollten die Verbindungen erst NACH dem Einfügen von Fenster und Türen und NACH allen anderen notwendigen 3D-CAM –Bearbeitungen hinzugefügt werden.

Es können sowohl rechtwinklige Ecken als auch rechtwinklige T-Anschlüsse generiert werden.

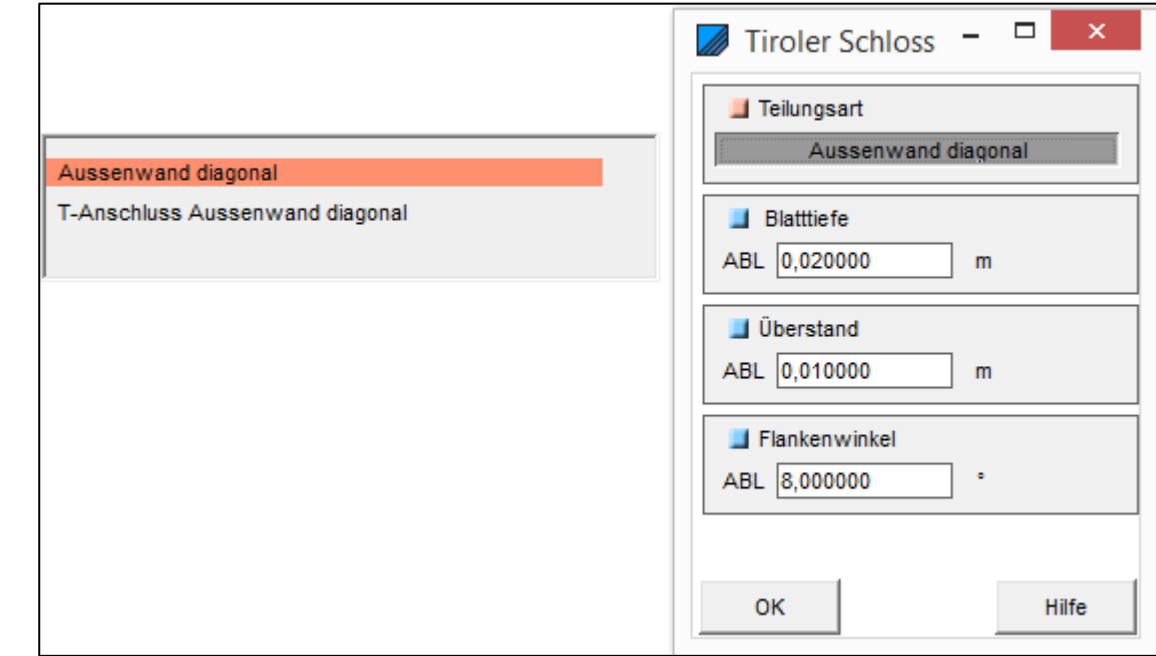

Um das Tiroler Schloss auf eine Ecke anzuwenden, wird zunächst der Befehl über 3DCAM/VERBINDEN/TIROLER SCHLOSS ausgewählt, und ein Markierungsfenster in der Draufsicht von UNTEN RECHTS NACH OBEN LINKS aufgezogen. Dadurch sind alle übereinanderliegenden Hölzer ausgewählt. (Es kann nur jeweils eine Ecke aber es können alle zu der Ecke gehörigen Hölzer gleichzeitig bearbeitet werden.)

Zunächst wird über Teilungsart eine rechtwinklige Ecke oder ein T-Anschluss gewählt.

Definiert wird am Tiroler Schloss der BLATTANSATZ bzw. die BLATTTIEFE vor der Verbindung, der FLANKENWINKEL als Neigung der Klemmfläche und der ÜBERSTAND der Bohlen hinter der Verbindung.

### <span id="page-2-0"></span>**3. Beispiele**

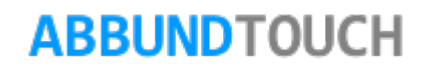

Eingetragene Werte sind hier Blatttiefe = 0,02 m

Überstand =  $0,01$  m. Flankenwinkel =  $8^\circ$ 

<span id="page-3-0"></span>**3.1. Beispiel rechtwinklige Ecke** 

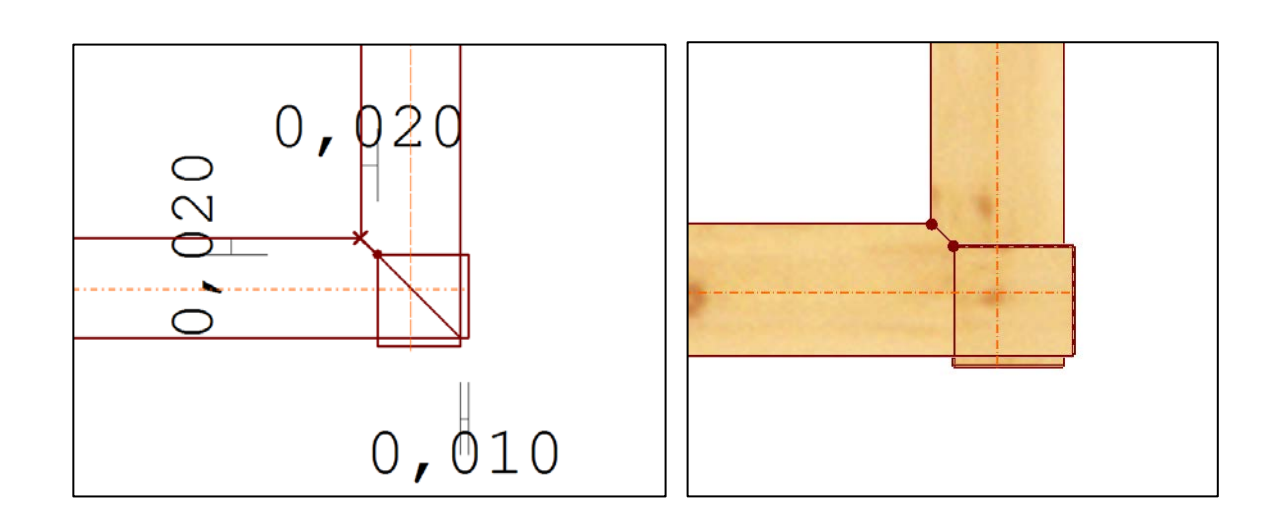

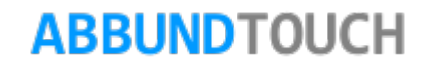

Der BLATTANSATZ bzw. die BLATTTIEFE werden immer in einem 45° Winkel ausgeführt und werden innen in der Verbindung angefast. So ist die Fase in diesem Beispiel in beide Richtungen 2cm breit.

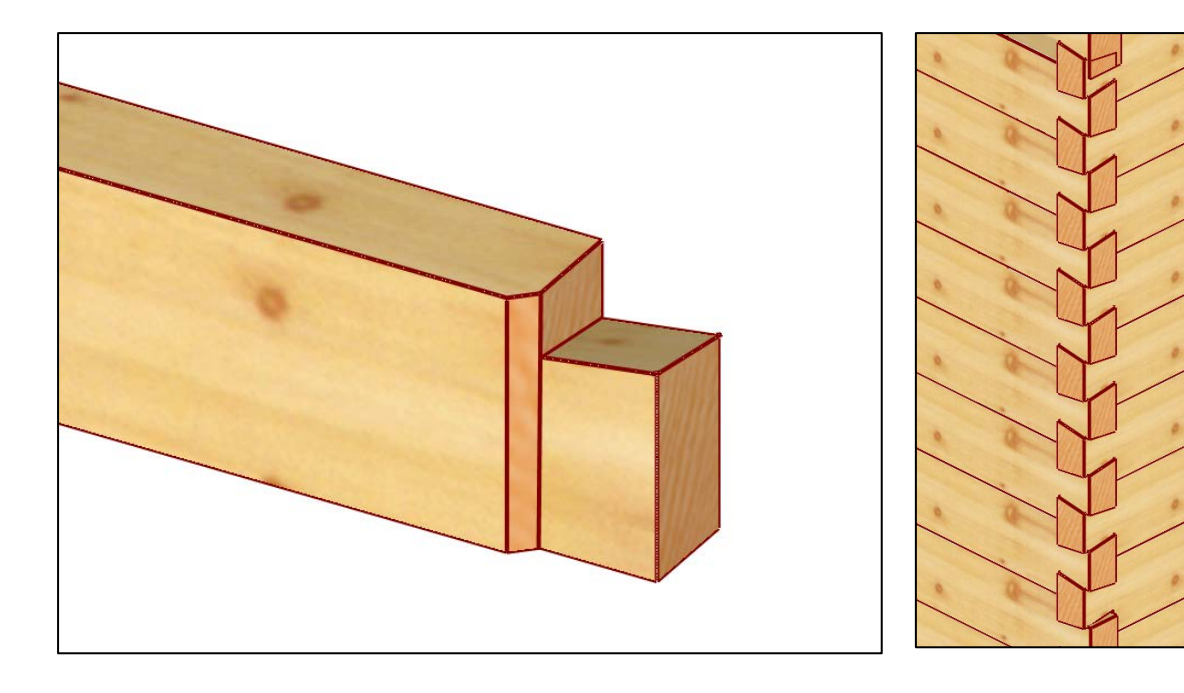

Die von der Waagerechten abweichende Verbindungsfläche ist in 2 Richtungen um die eingetragenen 8° geneigt. Dabei gibt es bei dem "Quadrat" einen höchsten und einen tiefsten Punkt und zwei sich gegenüberliegende Punkte auf einer gleichen dazwischen liegenden Höhe. Die Fläche ist nach innen geneigt, so dass die Hölzer "ineinander" fallen können.

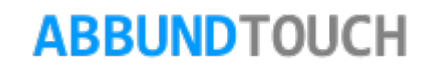

#### <span id="page-5-0"></span>**3.2. Beispiel rechtwinklige T-Ecke**

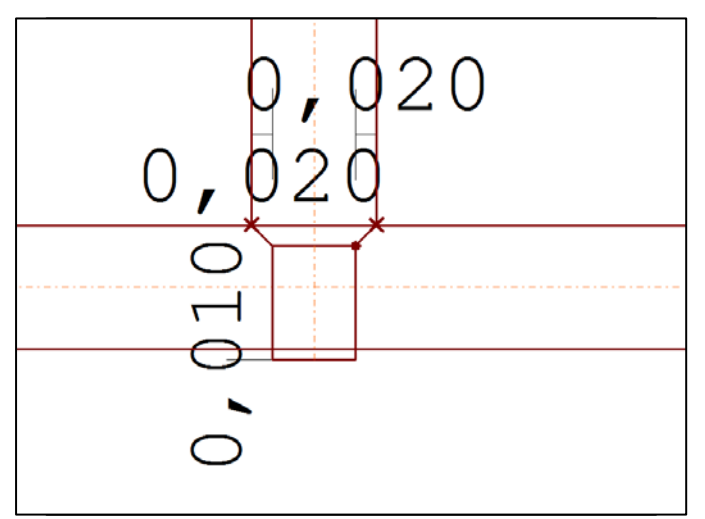

Hier werden beide innen liegenden Seiten mit einer BLATTTIEFE versehen. Auch wieder in 45°Winkeln. Das bedingt, dass die BLATTTIEFE in diesem Beispiel auch in der anderen Richtung 2cm breit ist.

Es ist darauf zu achten, dass die schneidenden Hölzer nicht zu weit überstehen, da sonst die Berechnungen nicht korrekt vorgenommen werden können.

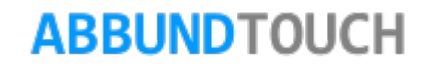

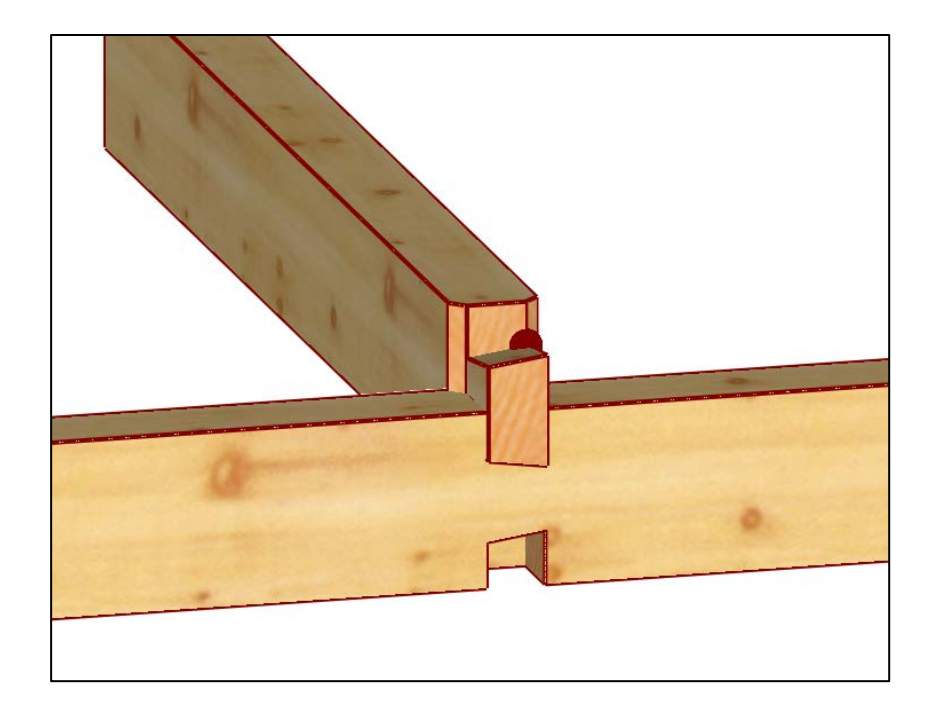

## <span id="page-6-0"></span>**4. Ändern des Tiroler Schlosses**

Um das Tiroler Schloss in der Version 1.0 zu ändern, ist es noch notwendig, zunächst die Anwendungen in der Liste der Bearbeitungen durch Markieren über 3DCAM/ZURÜCKSETZEN/LETZTE rückgängig zu machen und zu löschen.

Dann können an der Ecke wieder neue Schlösser eingegeben werden.

**ABBUNDTOUCH**